# **Section 7**

## **Regulatory Information and Users Manual**

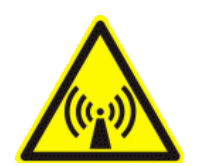

#### **FCC / INDUSTRY CANADA INFORMATION**

NOTICE: This equipment has been tested and found to comply with the Radio Frequency Radiation Exposure Limits detailed below. A minimum of 20 centimetres (8 inches) separation between this device and the operator and all other persons should be maintained.

This product complies with the requirements for Radio Frequency Radiation Hazard as defined in the FCC rules 47CFR1.1307 and 47CFR2.1091 and Industry Canada Standard RSS-102. Additional information about Radio Frequency Radiation Exposure can be found on the FCC web site [\(www.fcc.gov\)](http://www.fcc.gov/) and the Canada web site ([http://canada.gc.ca/\)](http://canada.gc.ca/).

#### Radio Frequency Radiation Exposure Limits

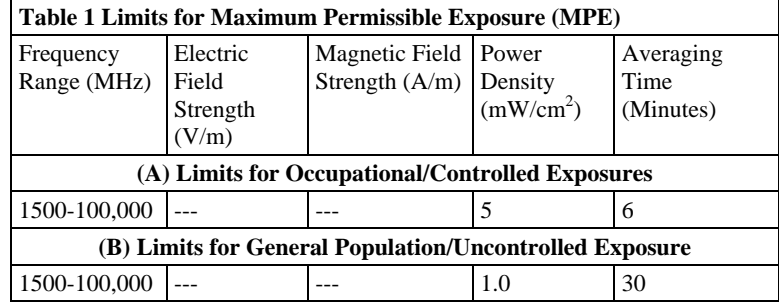

NOTE 1 to Table 1: Occupational/controlled limits apply in situations in which persons are exposed as a consequence of their employment provided those persons are fully aware of the potential for exposure and can exercise control over their exposure.

Limits for occupational/controlled exposure also apply in situations when an individual is transient through a location where occupational/controlled limits apply provided he or she is made aware of the potential for exposure.

NOTE 2 to Table 1: General population/uncontrolled exposures apply in situations in which the general public may be exposed, or in which persons that are exposed as a consequence of their employment may not be fully aware of the potential for exposure or cannot exercise control over their exposure.

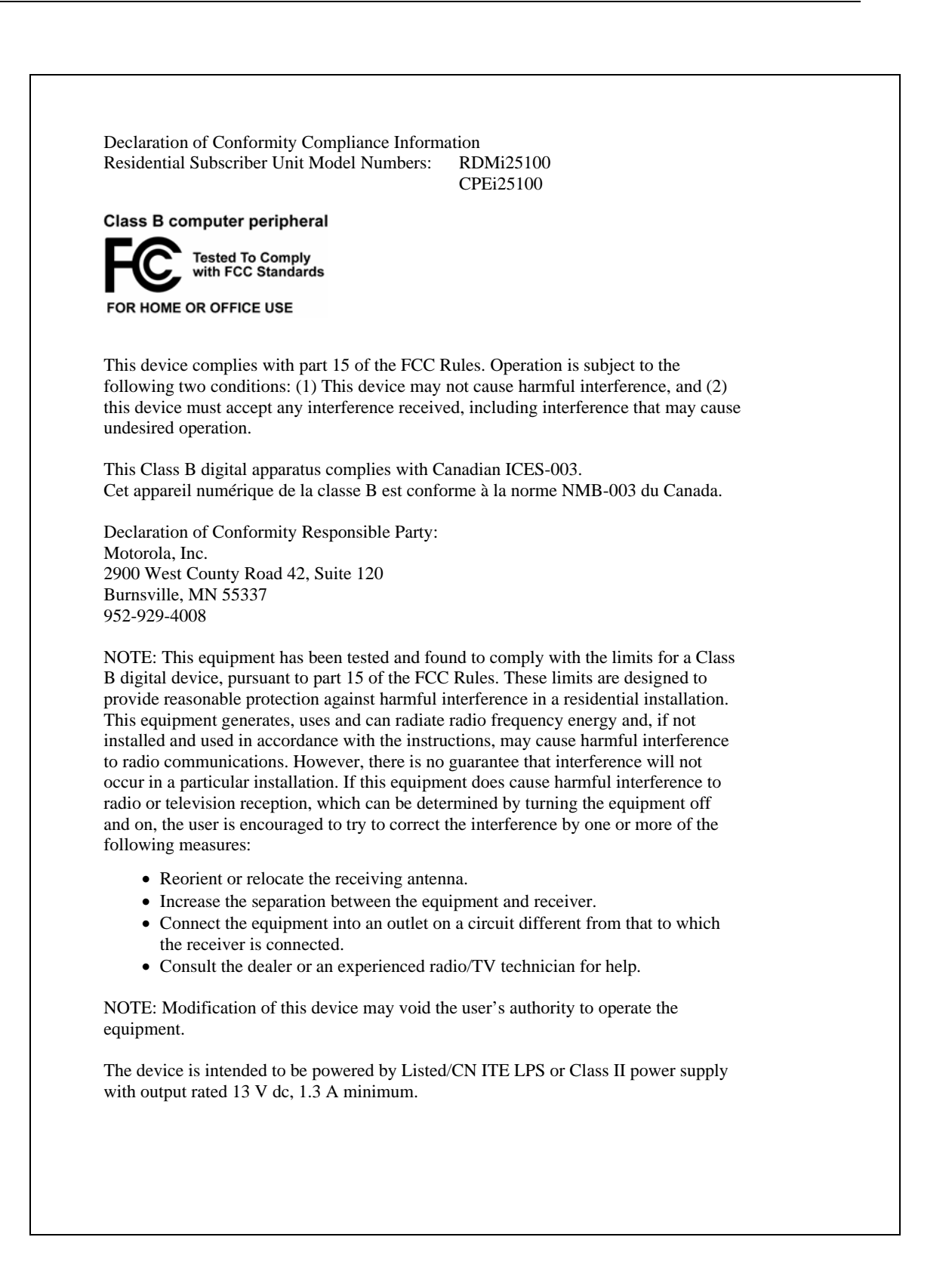

Wireless Modem Installation Guide

**Expedience**®

- If operating the RDM more than 4 meters from the computer or switch, purchase a CAT-5 Ethernet cable of appropriate length.
- ISP service agreement.

## Package Contents

Your RDM comes with the components illustrated here.

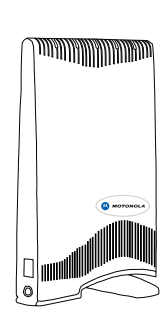

RDM device

Installing the Wireless Modem guide

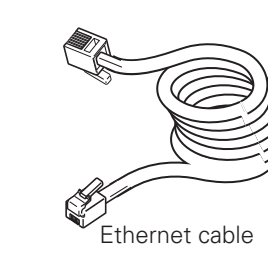

**MANALLAND** 

5. Re-orient the back of the RDM to the direction it was pointed when the most lights blinked.

6. Ensure that the lights stay on after you release your MGR edt mott sbnsd.

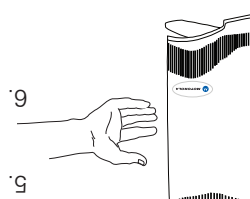

### Connecting Ethernet cable to computer

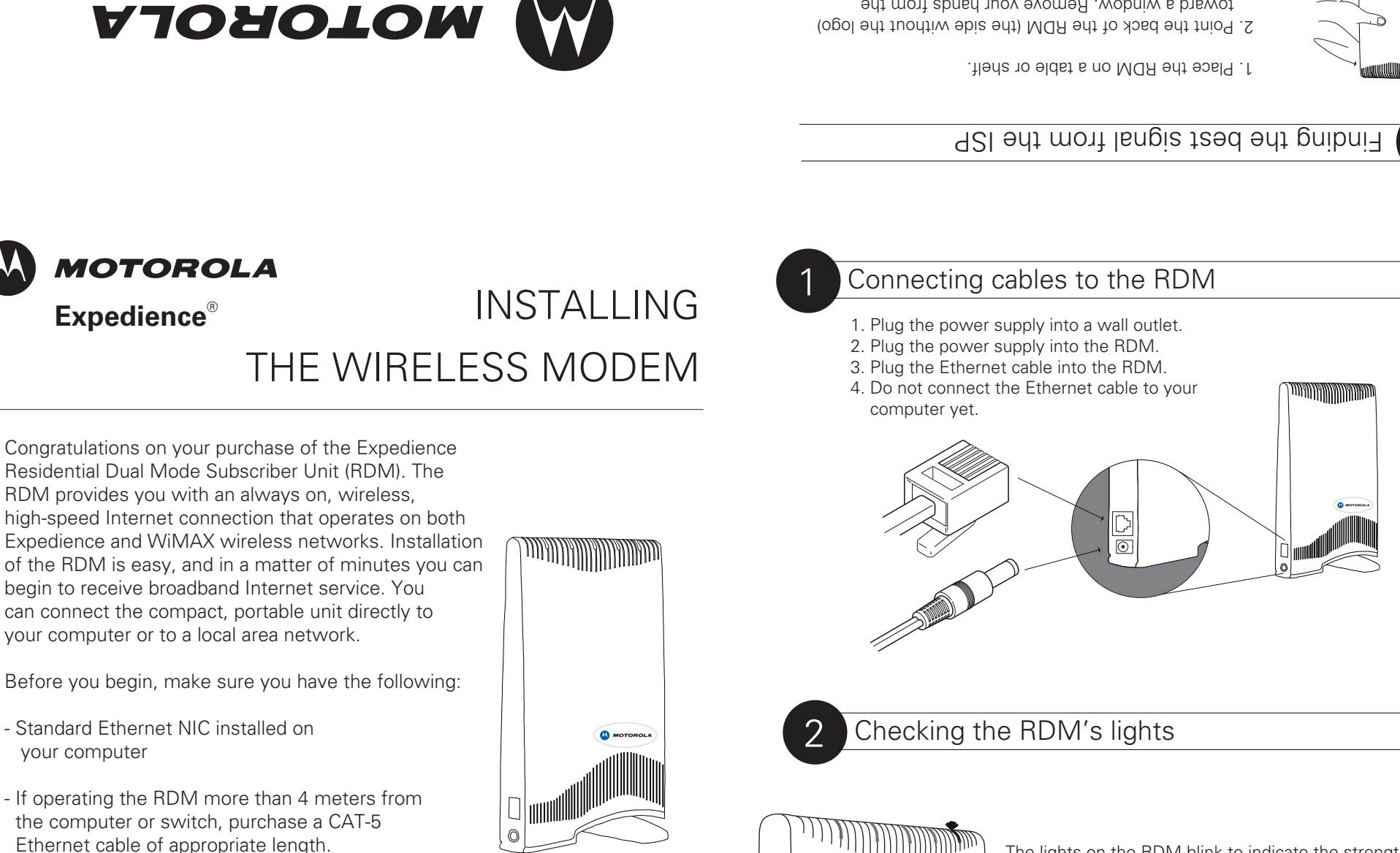

The lights on the RDM blink to indicate the strength of the signal received by the RDM. The RDM is equipped with an internal antenna that receives this signal from your Internet service provider.

The more lights that blink on the RDM, the stronger the signal that the RDM receives.

If the RDM is not able to receive any signal, the lights blink in sequence. Choose another location in the building in which to operate the RDM.

After the installation is complete the lights remain continuously lit. This indicates the RDM can provide you with high-speed Internet service.

2. Point the back of the RDM (the side without the logo) toward a window. Remove your hands from the RDM for a few seconds.

3. Note the number of lights on the RDM that blink.

4. Point the RDM to the left of the starting point, then to the right. At each point, note how many lights blink.

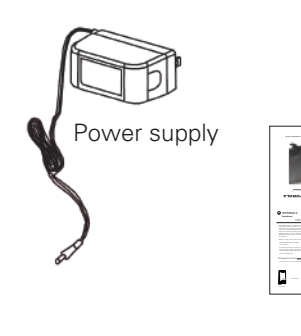

- 1. Make sure the computer is powered off.
- 2. Plug the Ethernet cable into the computer.
- 3. Power on the computer.
- 4. When the RDM obtains Ethernet communication with your computer and completes its connection to the wireless network, the lights stop blinking and remain on.

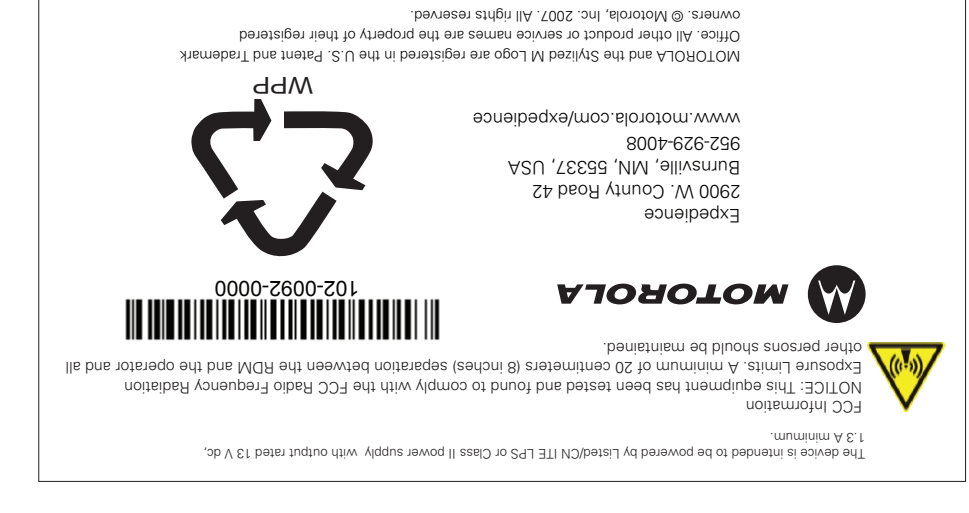

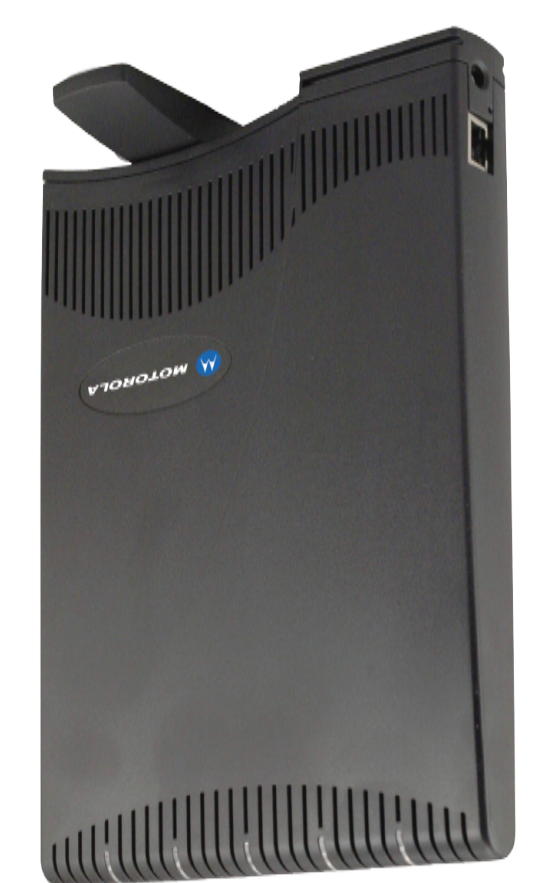

Ethernet cable Power supply

computer yet.

### **5100 RESIDENTIAL DUAL MODE 2***i* **M RD**